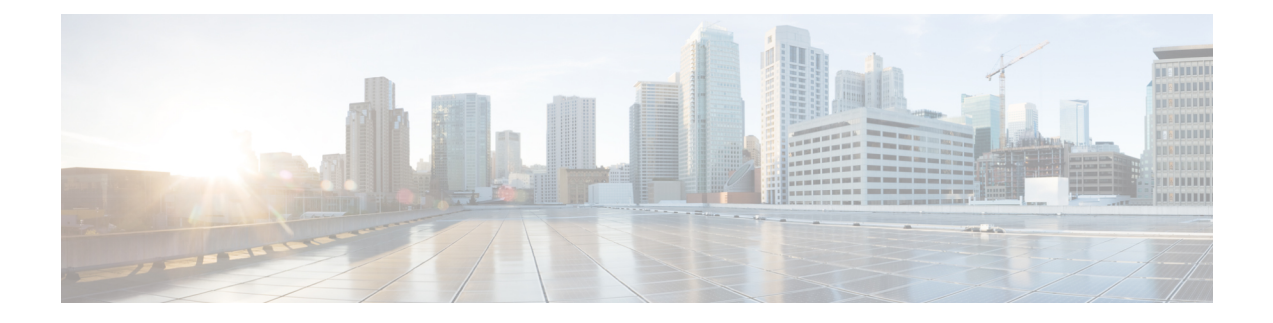

# ネットワーク関連の設定

- CIMC NIC の設定 (1 ページ)
- 共通プロパティの設定 (4 ページ)
- IPv4 の設定 (4 ページ)
- IPv6 の設定 (7 ページ)
- サーバー VLAN の設定 (9ページ)
- ネットワーク セキュリティの設定 (10 ページ)
- NTP 設定の構成 (13 ページ)

## **CIMC NIC** の設定

### **CIMC NIC**

CIMC への接続には、2 種類の NIC モードを使用できます。

### **NIC** モード

•

- [Dedicated]:CIMC への接続は、管理イーサネット ポートを経由して使用できます。
- Shared LOM: CIMC への接続は、マザーボードのオンボード LAN (LOM) イーサネット ホスト ポート経由およびルータの PCIe と MGF インターフェイス経由で使用できます。

# 

Shared LOM モードでは、すべてのホスト ポートが同じサブネッ トに属している必要があります。 (注)

次の例は、リンク状態を示しています。

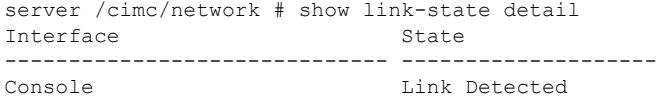

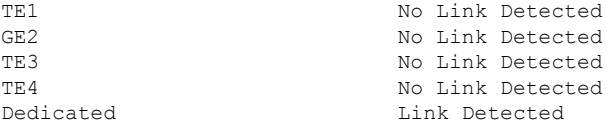

### 次の例は、LOM MAC リストを示しています。

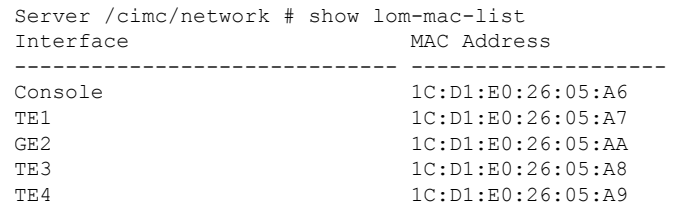

### **CIMC NIC** の設定

NIC モードとインターフェイスを設定するには、次の手順を実行します。

### 始める前に

NIC を設定するには、admin 権限を持つユーザーとしてログインする必要があります。

手順

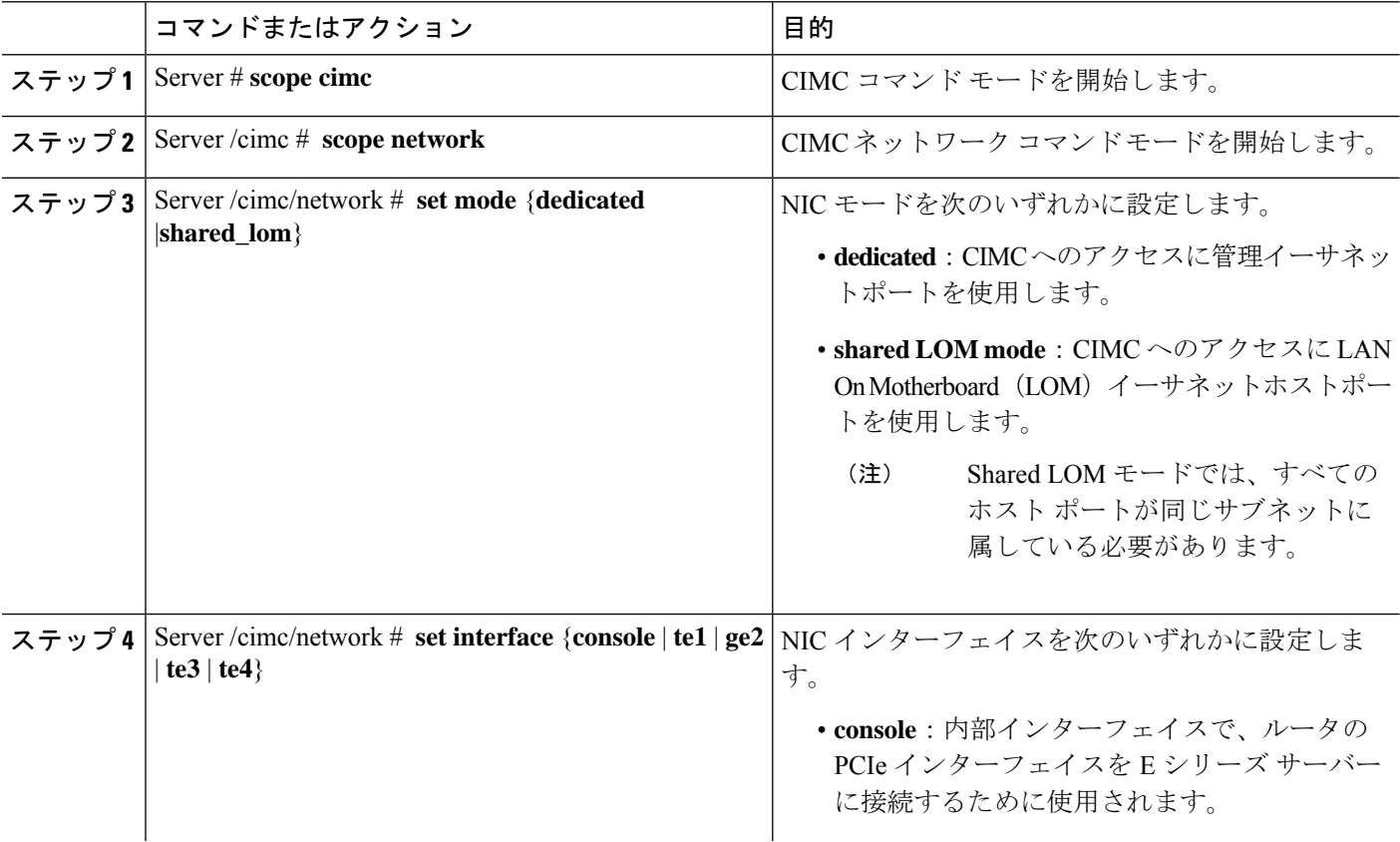

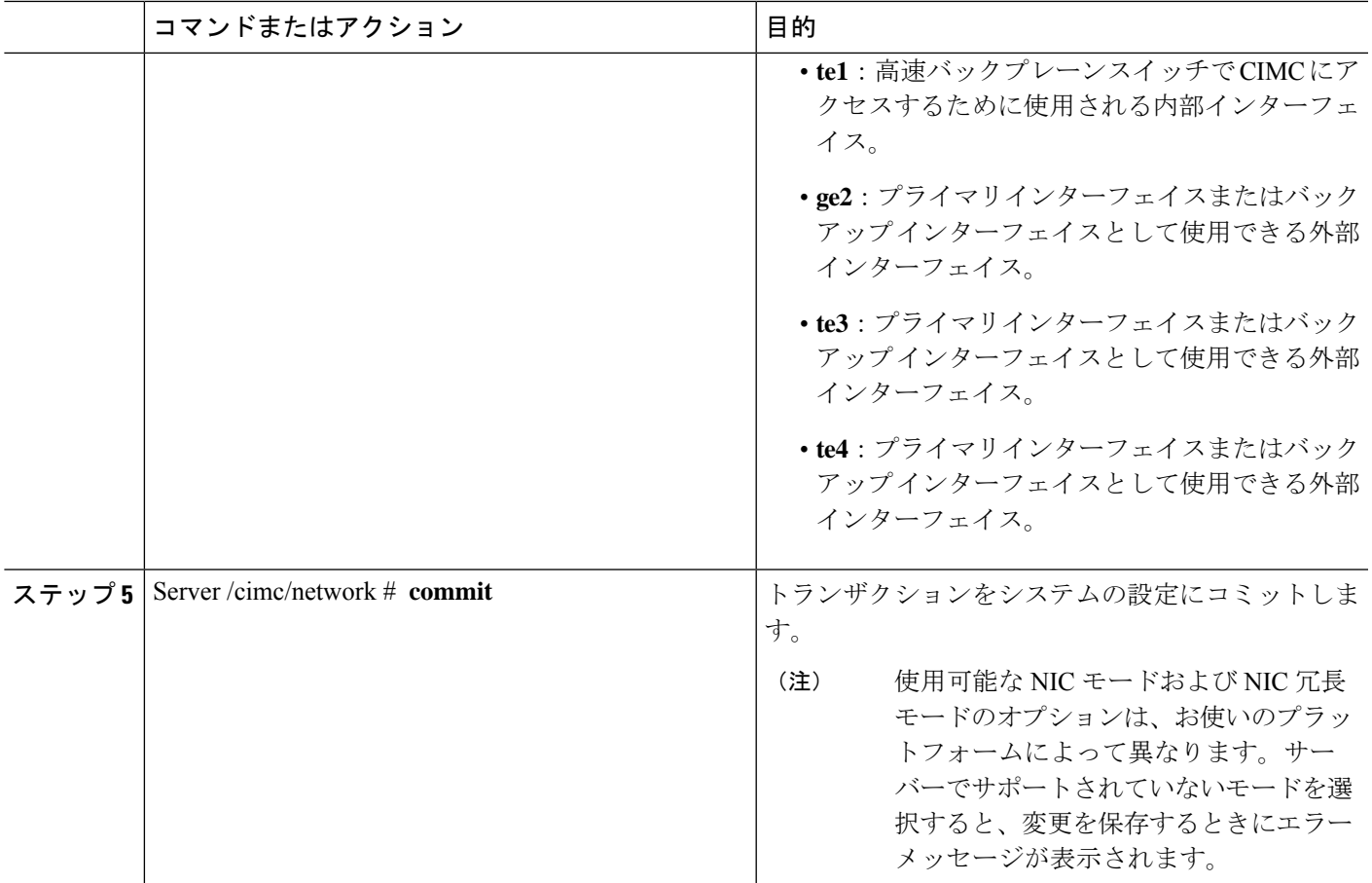

次に、CIMC ネットワーク インターフェイスを設定する例を示します。

```
Server# scope cimc
Server /cimc # scope network
Server /cimc/network # set mode shared_lom
WARNING: Changing this configuration may cause the Router network configuration to be
out of sync.
You may still commit your changes, but it is recommended that changes be done on the
Router.
Server /cimc/network *# set interface ge2
WARNING: Changing this configuration may cause the Router network configuration to be
out of sync.
You may still commit your changes, but it is recommended that changes be done on the
Router.
Server /cimc/network *# commit
Changes to the network settings will be applied immediately.
You may lose connectivity to the Cisco IMC and may have to log in again.
Do you wish to continue? [y/N] y
Server /cimc/network #
```
## 共通プロパティの設定

サーバーを説明するには、共通プロパティを使用します。

#### 始める前に

共通プロパティを設定するには、admin 権限を持つユーザーとしてログインする必要がありま す。

### 手順

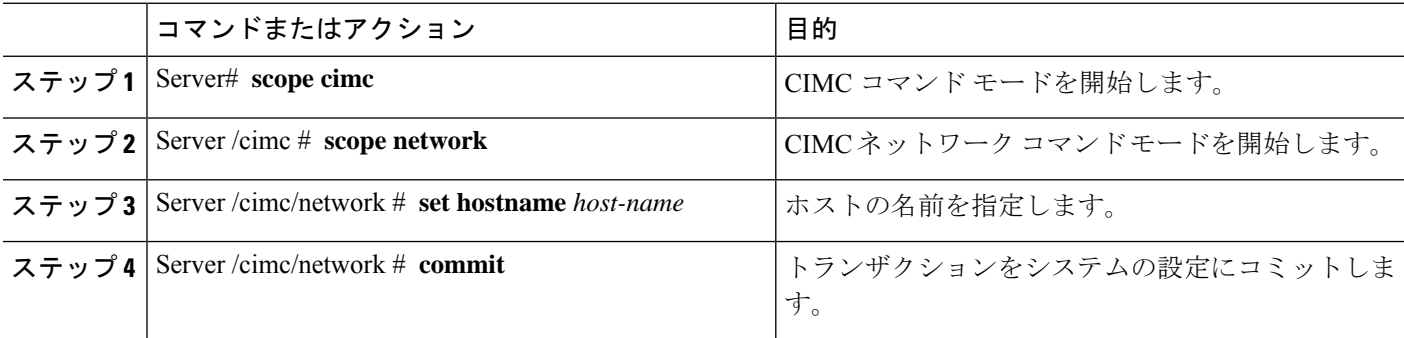

#### 例

次に、コマンドのプロパティを設定する例を示します。

```
Server# scope cimc
Server /cimc # scope network
server /cimc/network # set hostname Server
WARNING: Changing this configuration may cause the Router network configuration to be
out of sync.
You may still commit your changes, but it is recommended that changes be done on the
Router.
server / cimc/network *# commit
Changes to the network settings will be applied immediately.
You may lose connectivity to the Cisco IMC and may have to log in again.
Do you wish to continue? [y/N] y
Server /cimc/network #
```
## **IPv4** の設定

### 始める前に

IPv4 ネットワークの設定を実行するには、admin 権限を持つユーザーとしてログインする必要 があります。

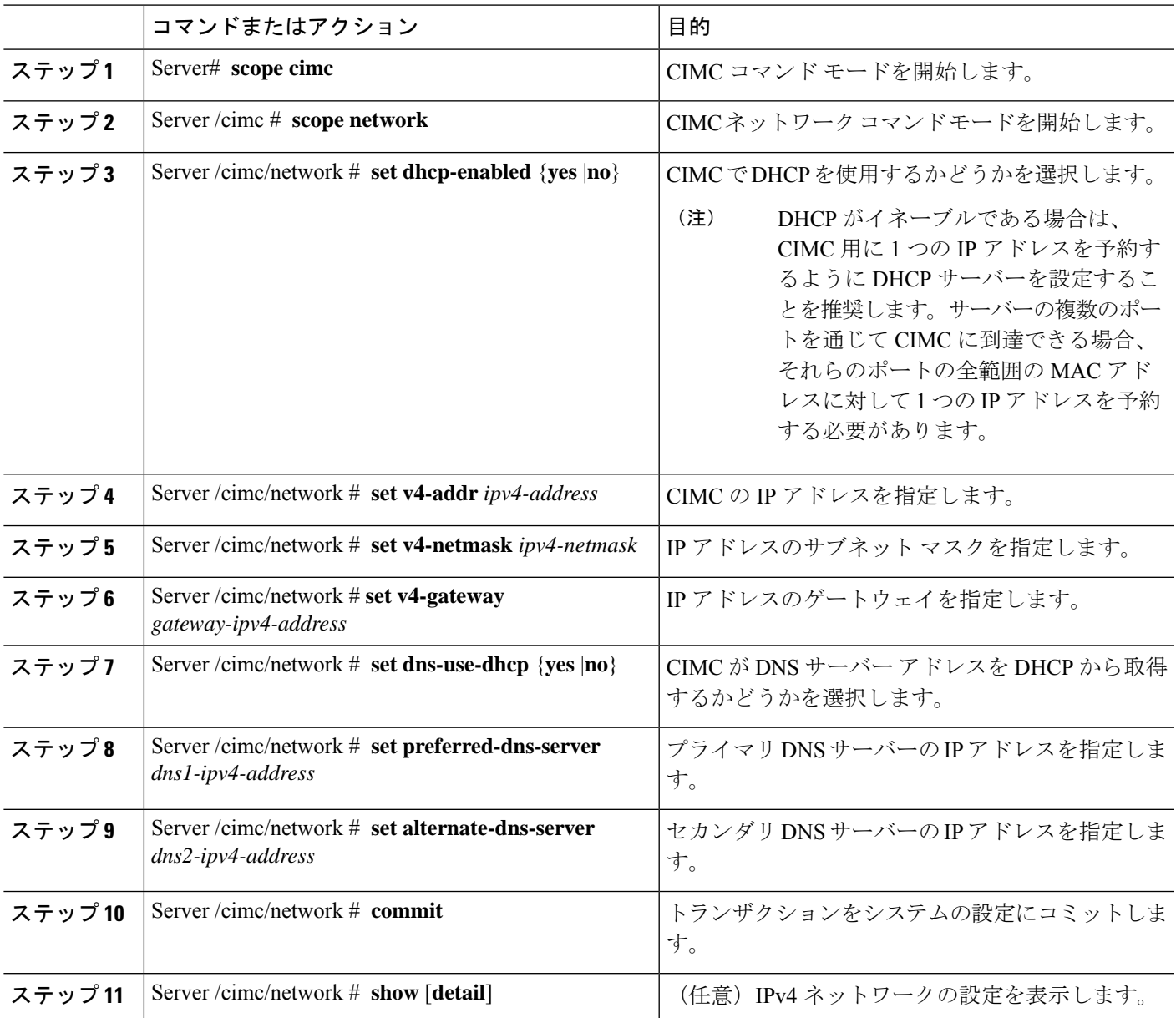

手順

### 例

次に、IPv4 ネットワークの設定を実行し、表示する例を示します。

```
Server# scope cimc
Server /cimc # scope network
Server /cimc/network # set dns-use-dhcp no
WARNING: Changing this configuration may cause the Router network configuration to be
out of sync.
You may still commit your changes, but it is recommended that changes be done on the
Router.
Server /cimc/network *# set dhcp-enabled no
```
WARNING: Changing this configuration may cause the Router network configuration to be out of sync. You may still commit your changes, but it is recommended that changes be done on the Router. Server /cimc/network \*# set v4-addr 10.20.30.11 WARNING: Changing this configuration may cause the Router network configuration to be out of sync. You may still commit your changes, but it is recommended that changes be done on the Router. Server /cimc/network \*# set v4-gateway 10.20.30.1 WARNING: Changing this configuration may cause the Router network configuration to be out of sync. You may still commit your changes, but it is recommended that changes be done on the Router. Server /cimc/network \*# set v4-netmask 255.255.248.0 WARNING: Changing this configuration may cause the Router network configuration to be out of sync. You may still commit your changes, but it is recommended that changes be done on the Router. Server /cimc/network \*# set preferred-dns-server 192.168.30.31 WARNING: Changing this configuration may cause the Router network configuration to be out of sync. You may still commit your changes, but it is recommended that changes be done on the Router. Server /cimc/network \*# set alternate-dns-server 192.168.30.32 WARNING: Changing this configuration may cause the Router network configuration to be out of sync. You may still commit your changes, but it is recommended that changes be done on the Router. Server /cimc/network \*# commit Changes to the network settings will be applied immediately. You may lose connectivity to the Cisco IMC and may have to log in again. Do you wish to continue? [y/N] y Server /cimc/network # Server /cimc/network # show detail Network Setting: IPv4 Enabled: yes IPv4 Address: 10.20.30.11 IPv4 Netmask: 255.255.248.0 IPv4 Gateway: 10.20.30.1 DHCP Enabled: no DDNS Enabled: yes DDNS Update Domain: DDNS Refresh Interval(0-8736 Hr): 0 Obtain DNS Server by DHCP: no Preferred DNS: 192.168.30.31 Alternate DNS: 192.168.30.32 IPv6 Enabled: no IPv6 Address: :: IPv6 Prefix: 64 IPv6 Gateway: :: IPv6 Link Local: :: IPv6 SLAAC Address: :: IPV6 DHCP Enabled: no IPV6 Obtain DNS Server by DHCP: no IPV6 Preferred DNS: :: IPV6 Alternate DNS: :: VLAN Enabled: no VLAN ID: 1 VLAN Priority: 0 Port Profile: Hostname: Server MAC Address: 1C:D1:E0:26:0F:81

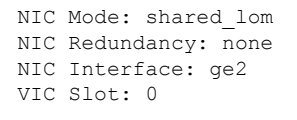

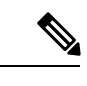

(注) この設定が **show detail** コマンドに反映されるまでに数分かかることがあります。

## **IPv6** の設定

#### 始める前に

IPv6 ネットワークの設定を実行するには、admin 権限を持つユーザーとしてログインする必要 があります。

手順

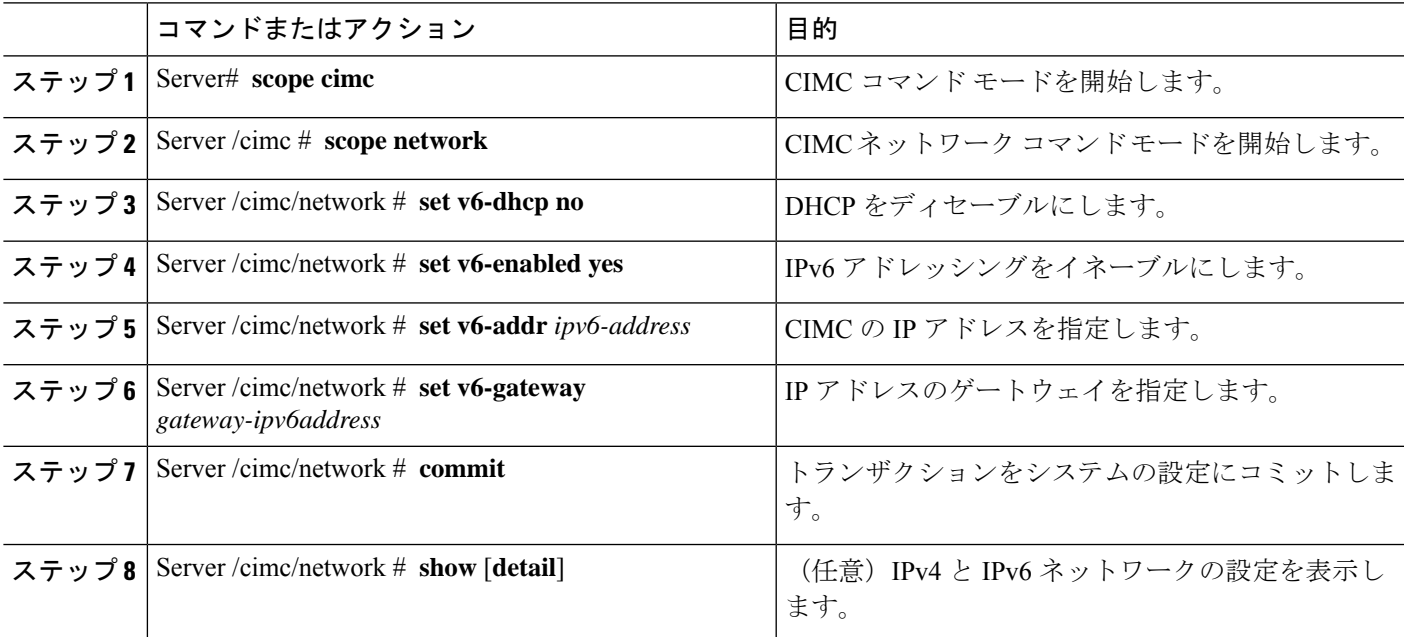

### 例

次に、IPv6 ネットワークの設定を実行し、表示する例を示します。

```
Server# scope cimc
Server /cimc # scope network
Server /cimc/network # set v6-dhcp-enabled no
WARNING: Changing this configuration may cause the Router network configuration to be
out of sync.
You may still commit your changes, but it is recommended that changes be done on the
Router.
```
Please set "v6-enabled" to "yes" before you commit Otherwise your setting for "v6-dhcp-enabled" will not be reflected Server /cimc/network \*# set v6-enabled yes WARNING: Changing this configuration may cause the Router network configuration to be out of sync. You may still commit your changes, but it is recommended that changes be done on the Router. Warning: You have chosen to change IPv6 property without a valid IPv6 address. Server /cimc/network \*# set v6-addr 2001:db8:101:f101:f2f7::14 WARNING: Changing this configuration may cause the Router network configuration to be out of sync. You may still commit your changes, but it is recommended that changes be done on the Router. Server /cimc/network \*# set v6-gateway 2001:db8:101:f101:f2f7::1 WARNING: Changing this configuration may cause the Router network configuration to be out of sync. You may still commit your changes, but it is recommended that changes be done on the Router. Server /cimc/network \*# commit Changes to the network settings will be applied immediately. You may lose connectivity to the Cisco IMC and may have to log in again. Do you wish to continue? [y/N] y Server /cimc/network # Server /cimc/network # show detail Network Setting: IPv4 Enabled: yes IPv4 Address: 10.20.30.11 IPv4 Netmask: 255.255.248.0 IPv4 Gateway: 10.20.30.1 DHCP Enabled: no DDNS Enabled: yes DDNS Update Domain: DDNS Refresh Interval(0-8736 Hr): 0 Obtain DNS Server by DHCP: no Preferred DNS: 192.168.30.31 Alternate DNS: 192.168.30.32 IPv6 Enabled: yes IPv6 Address: 2001:db8:101:f101:f2f7::14 IPv6 Prefix: 64 IPv6 Gateway: 2001:db8:101:f101:f2f7::1 IPv6 Link Local: fe80::1ed1:e0ff:fe26:f81 IPv6 SLAAC Address: 6666:1000::1ed1:e0ff:fe26:f81 IPV6 DHCP Enabled: no IPV6 Obtain DNS Server by DHCP: no IPV6 Preferred DNS: :: IPV6 Alternate DNS: :: VLAN Enabled: no VLAN ID: 1 VLAN Priority: 0 Port Profile: Hostname: Server MAC Address: 1C:D1:E0:26:0F:81 NIC Mode: shared\_lom NIC Redundancy: none NIC Interface: ge2 VIC Slot: 0 Server /cimc/network #

## サーバー **VLAN** の設定

### 始める前に

サーバー VLAN を設定するには、admin としてログインしている必要があります。

手順

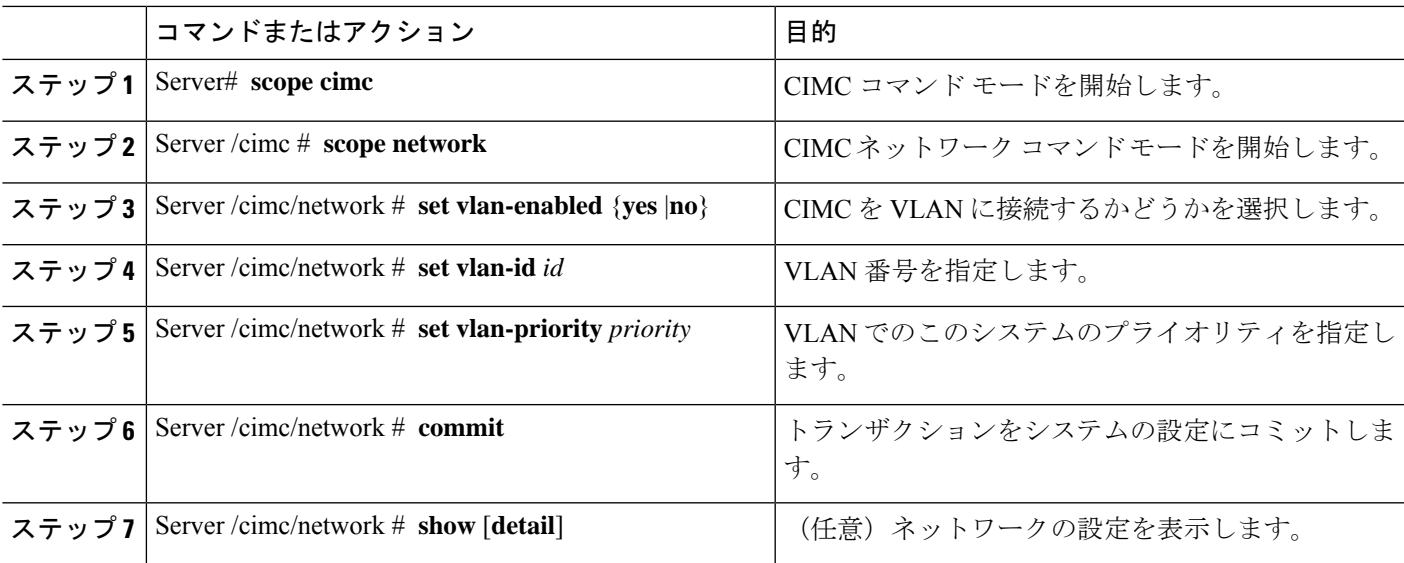

#### 例

次に、サーバー VLAN を設定する例を示します。

```
Server# scope cimc
Server /cimc # scope network
Server /cimc/network # set vlan-enabled yes Server /cimc/network *# set vlan-id 10 Server
/cimc/network *# set vlan-priority 32 Server /cimc/network *# commit
Server /cimc/network # show detail
Network Setting:
    IPv4 Enabled: yes
     IPv4 Address: 10.20.30.11
    IPv4 Netmask: 255.255.248.0
    IPv4 Gateway: 10.20.30.1
     DHCP Enabled: no
     DDNS Enabled: yes
     DDNS Update Domain:
     DDNS Refresh Interval(0-8736 Hr): 0
     Obtain DNS Server by DHCP: no
     Preferred DNS: 0.0.0.0
     Alternate DNS: 0.0.0.0
     IPv6 Enabled: no
     IPv6 Address: ::
     IPv6 Prefix: 64
     IPv6 Gateway: ::
     IPv6 Link Local: ::
     IPv6 SLAAC Address: ::
```

```
IPV6 DHCP Enabled: no
     IPV6 Obtain DNS Server by DHCP: no
     IPV6 Preferred DNS: ::
     IPV6 Alternate DNS: ::
     VLAN Enabled: yes
     VLAN ID: 10
     VLAN Priority: 32
     Port Profile:
    Hostname: Server
     MAC Address: 1C:D1:E0:26:05:A5
    NIC Mode: dedicated
     NIC Redundancy: none
    NIC Interface:
    VIC Slot: 0
Server /cimc/network #
```
## ネットワーク セキュリティの設定

### ネットワーク セキュリティ

CIMC は、IP ブロッキングをネットワーク セキュリティとして使用します。IP ブロッキング は、サーバーまたは Web サイトと、特定の IP アドレスまたはアドレス範囲との間の接続を防 ぎます。IP ブロッキングは、これらのコンピュータから Web サイト、メール サーバー、また はその他のインターネット サーバーへの不要な接続を効果的に禁止します。

禁止 IP の設定は、一般的に、サービス拒絶(DoS)攻撃から保護するために使用されます。 CIMC は、IP ブロッキングの失敗回数を設定して、IP アドレスを禁止します。

### ネットワーク セキュリティの設定

IP ブロッキングの失敗回数を設定する場合は、ネットワーク セキュリティを設定します。

#### 始める前に

ネットワークセキュリティを設定するには、admin権限を持つユーザーとしてログインする必 要があります。

#### 手順

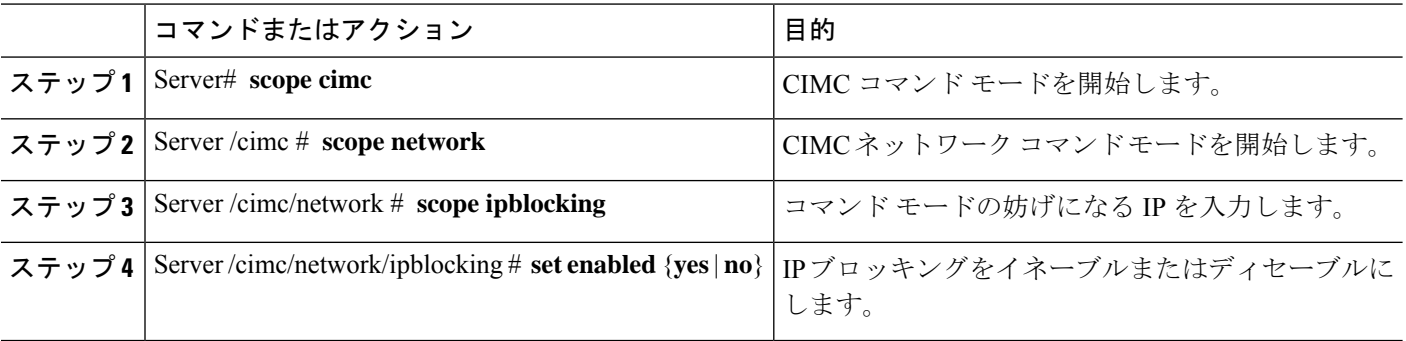

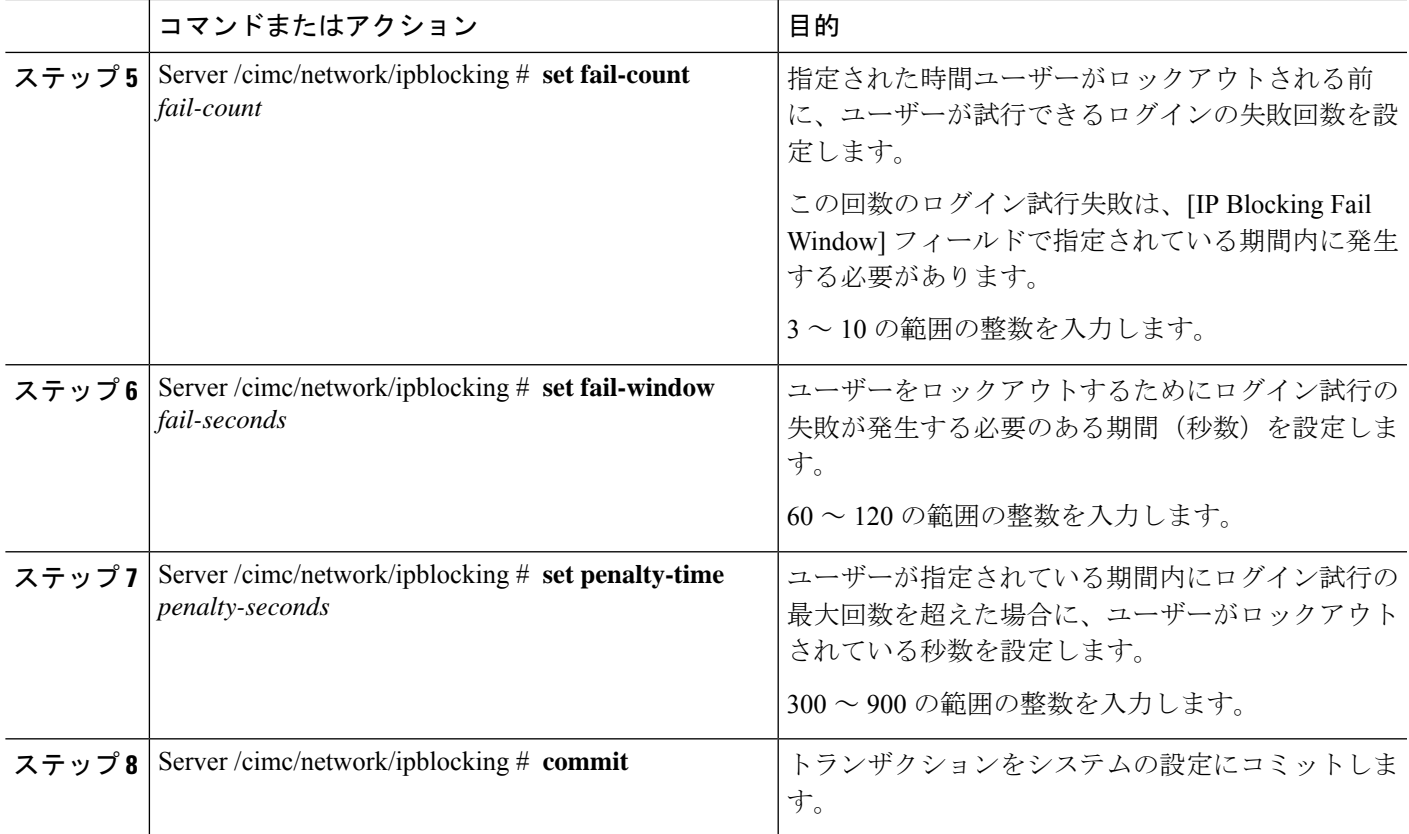

次に、IP ブロッキングを設定する例を示します。

```
Server# scope cimc
Server /cimc # scope network
Server /cimc/network # scope ipblocking
Server /cimc/network/ipblocking # set enabled yes
Server /cimc/network/ipblocking *# set fail-count 5
Server /cimc/network/ipblocking *# set fail-window 90
Server /cimc/network/ipblocking *# set penalty-time 600
Server /cimc/network/ipblocking *# commit
Server /cimc/network/ipblocking #
```
### **IPS** フィルタリングの設定

### 始める前に

このタスクを実行するには、admin 権限でログインする必要があります。

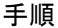

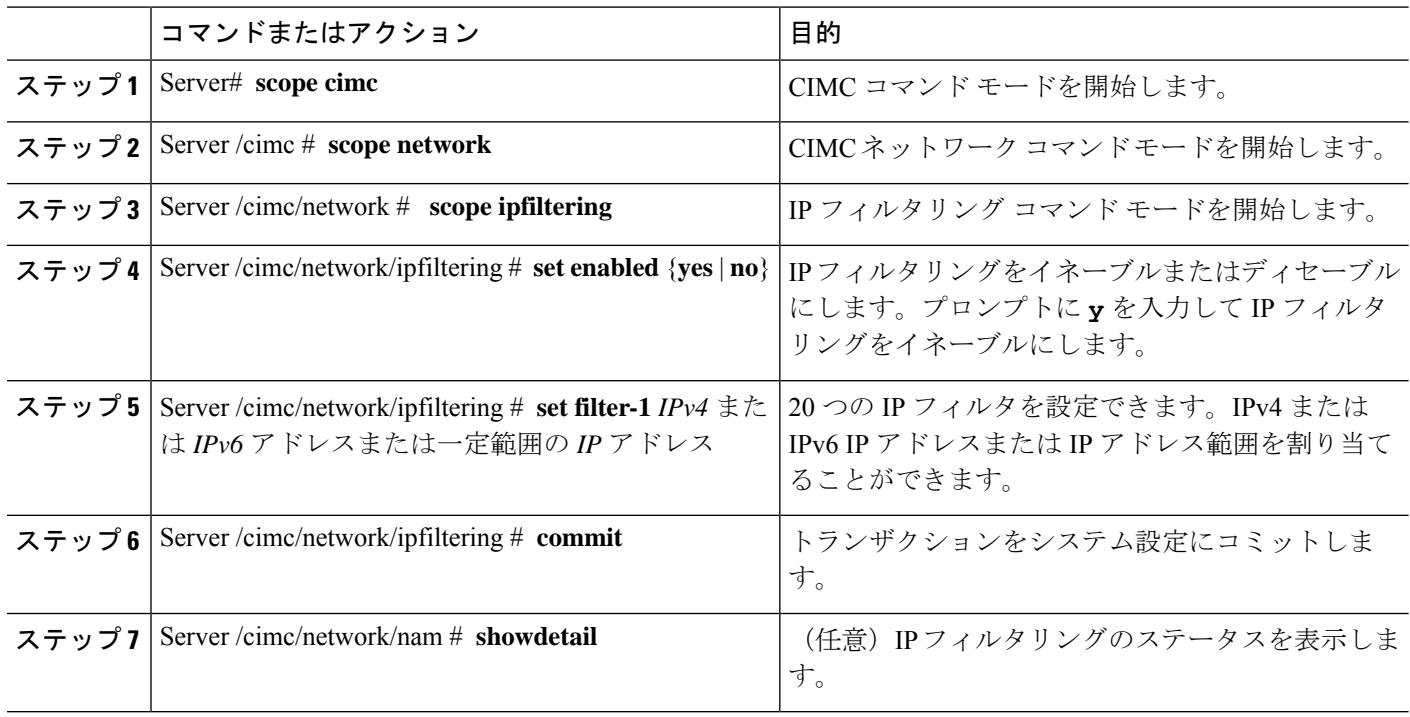

次に、IP フィルタリングを設定する例を示します。

```
Server /cimc/network # scope ipfiltering
Server /cimc/network/ipfiltering # set enabled yes
This will enable IP Filtering
Do you wish to continue? [y/N] y
Server /cimc/network/ipfiltering *# commit
Changes to the ipfiltering will be applied immediately.
You may lose connectivity to the Cisco IMC and may have to log in again.
Do you wish to continue? [y/N] y
Server /cimc/network/ipfiltering # set filter-1 1.1.1.1-255.255.255.255
Server /cimc/network/ipfiltering *# set filter-2 10.10.10.10
Server /cimc/network/ipfiltering *# set filter-3 2001:db8:101:f101:f2f7::15
Server /cimc/network/ipfiltering *# commit
Changes to the ipfiltering will be applied immediately.
You may lose connectivity to the Cisco IMC and may have to log in again.
Do you wish to continue? [y/N] y
Server /cimc/network/ipfiltering #
Server /cimc/network/ipfiltering # show detail
IP Filter Service Settings:
Enabled: yes
Filter 1: 1.1.1.1-255.255.255.255
Filter 2: 10.10.10.10
Filter 3: 2001:db8:101:f101:f2f7::15
Filter 4:
Filter 5:
Filter 6:
Filter 7:
Filter 8:
```
Filter 10: Filter 11: Filter 12: Filter 13: Filter 14: Filter 15: Filter 16: Filter 17: Filter 18: Filter 19: Filter 20: Server /cimc/network/ipfiltering #

Filter 9:

## **NTP** 設定の構成

### **NTP** 設定

デフォルトでは、CIMC がリセットされると、ホストと時刻が同期されます。Network Time Protocol(NTP)サービスを導入すると、CIMC を設定して NTP サーバーと時刻を同期できま す。デフォルトでは、NTPサーバーはCIMCで動作しません。NTPサーバーまたは時刻源サー バーとして機能するサーバー (少なくとも1台、最大4台)のIP アドレスまたは DNS アドレ スを指定し、NTP サービスをイネーブルにして設定する必要があります。NTP サービスをイ ネーブルにすると、CIMC は設定された NTP サーバーと時刻を同期します。NTP サービスは CIMC でのみ変更できます。

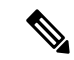

NTP サービスを有効にするには、DNS アドレスではなくサーバーの IP アドレスを指定するこ とをお勧めします。 (注)

### **NTP** 設定の構成

### 始める前に

このタスクを実行するには、admin 権限でログインする必要があります。

![](_page_12_Picture_283.jpeg)

![](_page_12_Picture_284.jpeg)

![](_page_13_Picture_340.jpeg)

次の例は、NTP の設定を示しています。

```
Server# scope cimc
Server /cimc # scope network
Server /cimc/network # scope ntp
Server /cimc/network/ntp # set enabled yes
Warning: IPMI Set SEL Time command will be disabled if NTP is enabled.
Do you wish to continue? [y/N] y
Server /cimc/network/ntp *# set server-1 10.50.171.9
Server /cimc/network/ntp *# set server-2 time.cisco.com
Server /cimc/network/ntp *# commit
Server /cimc/network/ntp #
Server /cimc/network/ntp # show detail
NTP Service Settings:
Enabled: yes
Server 1: 10.50.171.9
Server 2: time.cisco.com
Server 3:
Server 4:
Status: unsynchronised
Server /cimc/network/ntp #
```
ネットワーク関連の設定

翻訳について

このドキュメントは、米国シスコ発行ドキュメントの参考和訳です。リンク情報につきましては 、日本語版掲載時点で、英語版にアップデートがあり、リンク先のページが移動/変更されている 場合がありますことをご了承ください。あくまでも参考和訳となりますので、正式な内容につい ては米国サイトのドキュメントを参照ください。